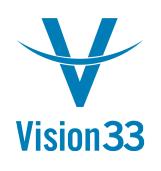

### **Split Journal Entry to Reflect Invoice Lines**

Have you ever wished that a journal entry of a given invoice could reflect the lines of that Invoice?

SAP Business One just made your wish come true! A new setting enables you to define whether journal entries created by documents should reflect the document lines.

In Administration > System Initialization > Document Settings > General tab, choose the relevant option from the "Split Journal Entry Posting by Document Lines" dropdown menu. If you choose "Split", journal entry rows with the same G/L account will not be grouped, and each document row will be reflected by a separate row in the journal entry. In addition, you will be able to leverage the reference field links to copy the item information to the respective journal entry rows.

Here is an A/R Invoice with two different items:

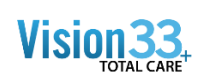

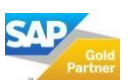

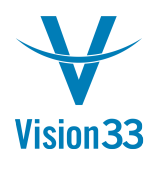

#### Vision33 TOTAL Care

# SAP Business One Tips & Tricks

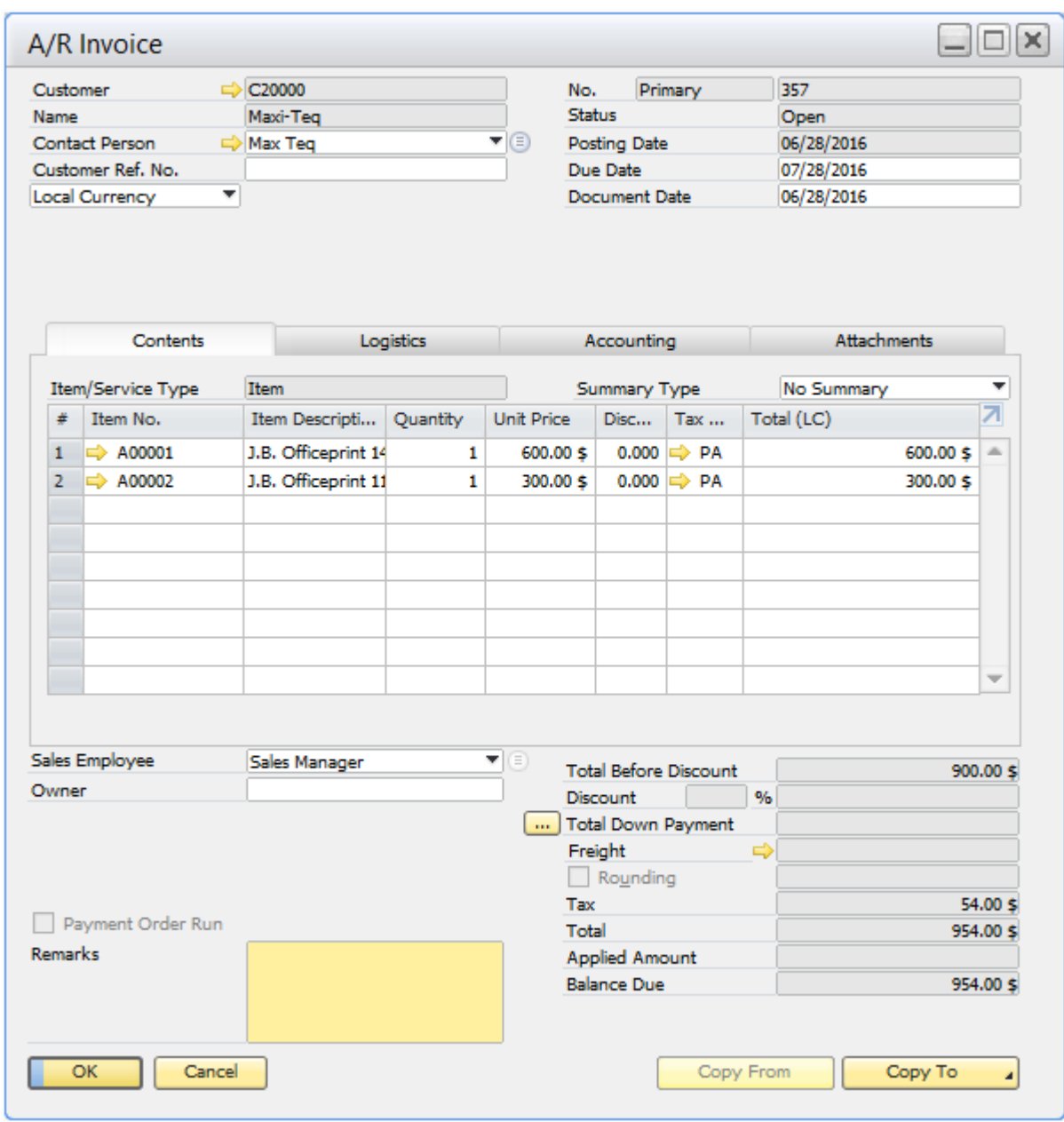

When looking in the journal entry posted, you can see that each item is represented separately:

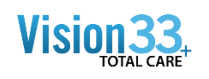

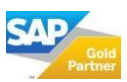

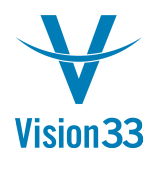

#### Vision33 TOTAL Care

# SAP Business One Tips & Tricks

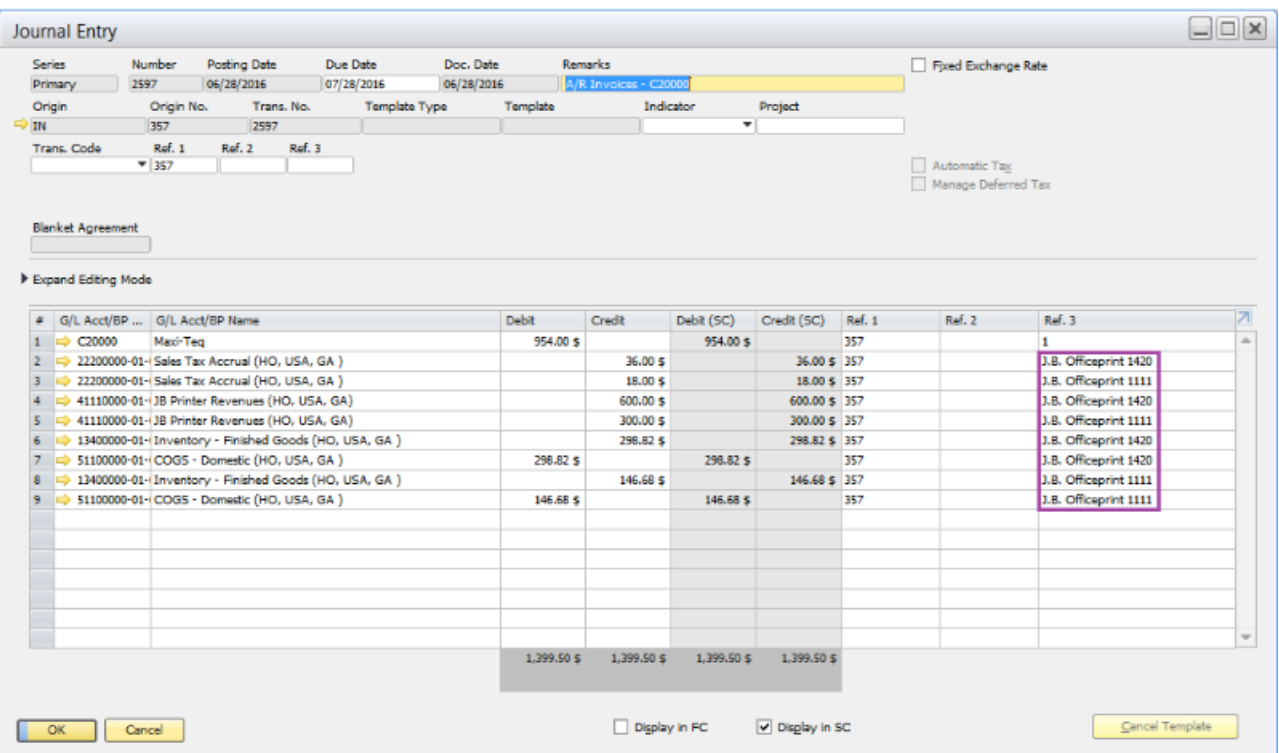

By applying this option your business may benefit greater transparency and more detailed reporting.

Available since SAP Business One 9.2, version for SAP HANA and SAP Business One 9.2

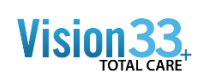

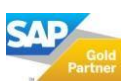